# **ZOOM GUIDE FOR NORTHERN LIGHTS TRAINERS**

Zoom is a web-based, video-conferencing tool that can be used to support interactions between trainers and participants in Northern Lights trainings.

#### Getting Started

Participants do not need a Zoom account to join meetings, but trainers do need an account to host a meeting. CCV will provide Zoom accounts to NL trainers. You will receive account information via email. If you have trouble accessing your Zoom account, please contract your resource advisor.

Zoom requires a high speed data/internet connection and can be used on any computer, laptop, smart phone or tablet with a camera and mic *and/or* headphones with a mic. CCV Zoom accounts do not support phone audio options, so make sure to set your meeting to use computer audio only.

Log in to your account at [http://zoom.us](http://zoom.us/) using your CCV email, [username@vsc.edu](mailto:username@vsc.edu) and the password you created during set-up.

### Hosting & Scheduling a Meeting

Go to "Profile" to add an image and create a personalized link for your meetings. You can share your Personal Meeting ID (found in Profile) at any time to invite others to a meeting.

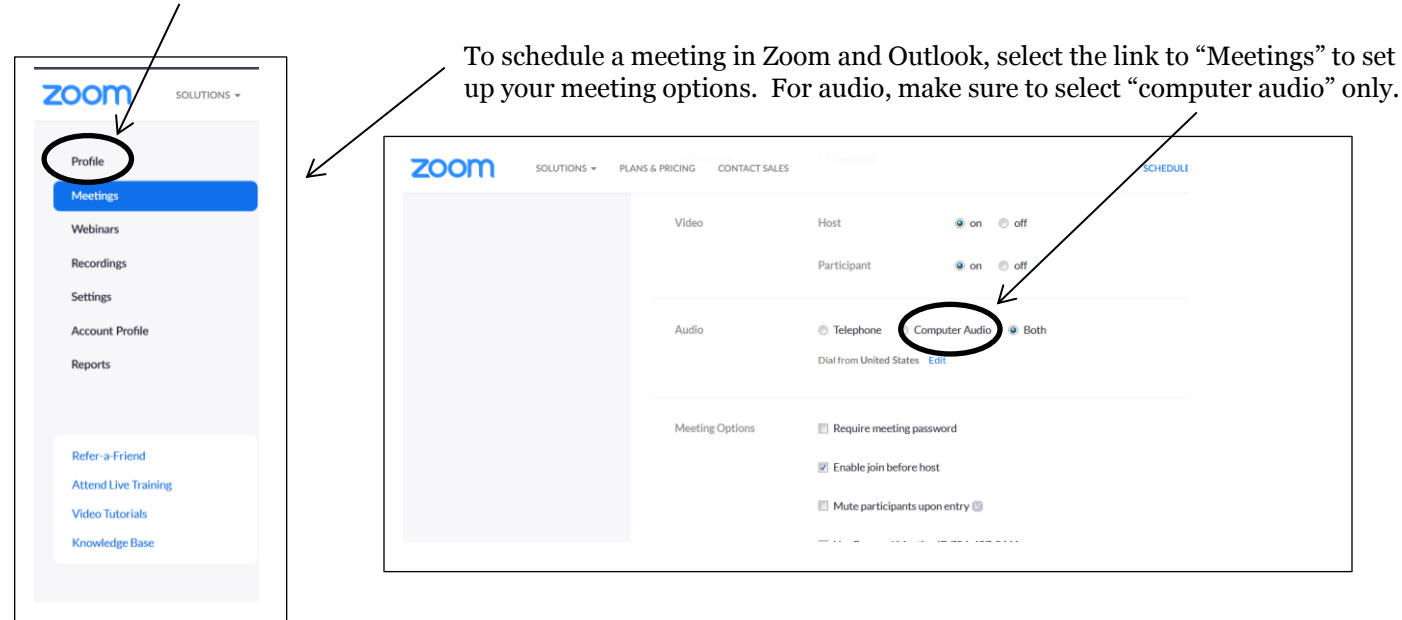

To start a meeting, select your meeting link. Zoom will launch in a web browser or from the Zoom app for mobile devices. Your browser may ask you how to open Zoom. Select appropriate option. This may include a one-time download for your browser.

## Using the Zoom Menu Bar

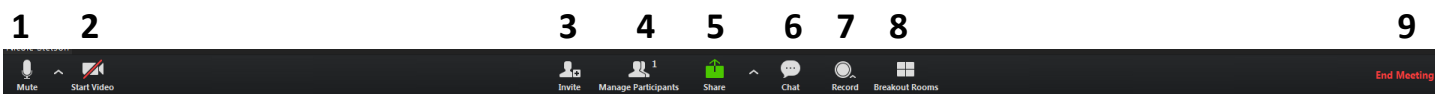

Once you have started your meeting, use the menu bar to:

- 1. Mute/unmute audio and video for yourself and participants
- 2. Start/stop video camera
- 3. Invite people to join your meeting
- 4. See a list of participants
- 5. Share/stop sharing your screen, desktop or certain documents and application Share a white board for collaboration
- 6. Open the chat window to communicate with participants
- 7. Record and save your meeting
- 8. Create breakout rooms for discussion
- 9. End meeting

#### **For more detailed information and video tutorials, go to the Zoom online knowledge [base at: https://support.zoo](https://support.zoom.us/home)m.us/home**